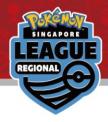

# Online Results Registration

Pokémon Regional League 2023-24 Singapore

## Learn how to register your result

→ Please read the instructions on how to operate from the <u>next page</u>.

# View your pairing / result & Register your result

→ Please proceed to the <u>final page</u>.

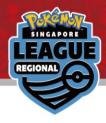

### Login with your Trainer's Web ID in the circled area

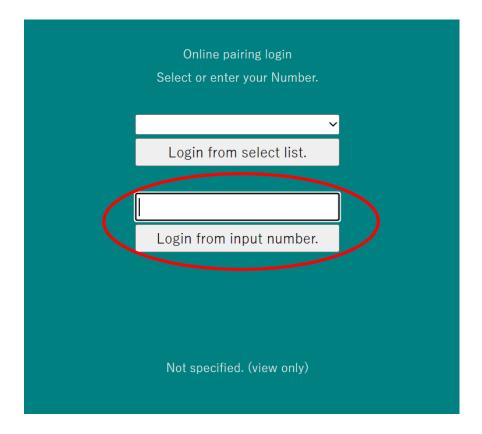

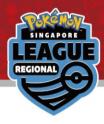

## Click on the latest Round for your pairing

#### Number reset

2023/06/01-4 Pokemon SAMPLE

Round 1

Round 2

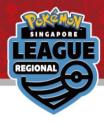

#### Your pairing will be at the top in grey

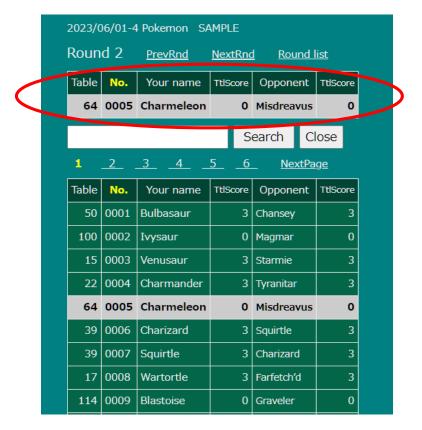

Click on it to register your result

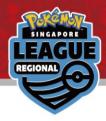

#### Click on the "\*\*\* Please select \*\*\*" dropdown option

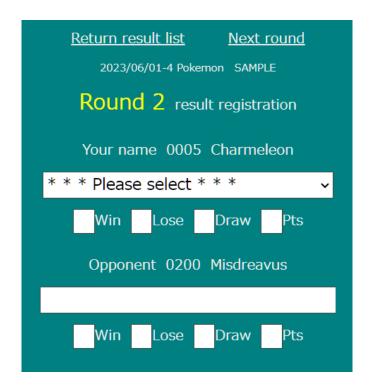

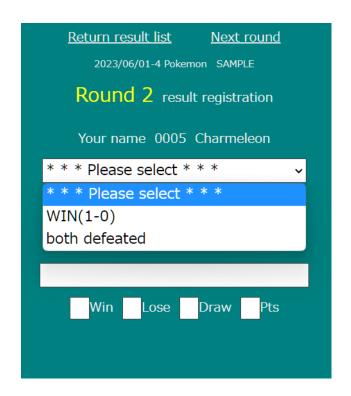

#### Select your match result.

(Please note that between you and your opponent, only winner can report the result.)

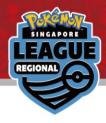

#### Check to make sure the result is correct

| Return result list Next round  2023/06/01-4 Pokemon SAMPLE |
|------------------------------------------------------------|
| Round 2 result registration                                |
| Your name 0005 Charmeleon                                  |
| WIN(1-0) ~                                                 |
| 1Win 0Lose 0Draw 3Pts                                      |
| Your win Registration                                      |
| Opponent 0200 Misdreavus                                   |
| LOSE(0-1)                                                  |
| 0Win 1Lose 0Draw 0Pts                                      |

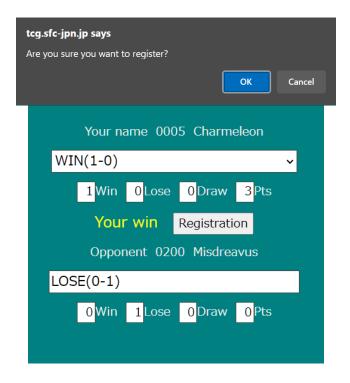

Click on "Registration" to submit your score and then click on "OK" in the pop-up.

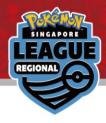

#### Congrats! Your result has been registered!

| <u>Return result list</u> <u>Next round</u> |
|---------------------------------------------|
| 2023/06/01-4 Pokemon SAMPLE                 |
| Round 2 result registration                 |
| Your name 0005 Charmeleon                   |
| WIN(1-0)                                    |
| 1Win OLose ODraw 3Pts                       |
| Your win                                    |
| Cannot be changed                           |
| because it is registered.                   |
| Opponent 0200 Misdreavus                    |
| LOSE(0-1)                                   |
| 0Win 1Lose 0Draw 0Pts                       |

If you have made a mistake when submitting your result, please come to the General Information desk immediately.

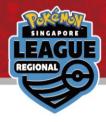

FAQ

Q: I logged in with the wrong ID. How can I change to my actual ID?

A: On the Round page, there is a number reset at the top. Click on that to return to the login screen.

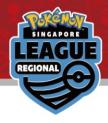

Please click on the provided link to view your pairings and result of the tournament

Online Result Registration Pairing / Result

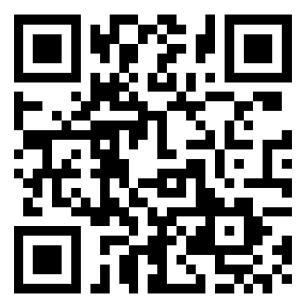

Can be viewed by accessing the following URL.

http://tcg.sfc-jpn.jp/?tid=6966852